### Pour surfer il faut :

### 1 : Une connexion Internet

 $=$  un point d'accès au réseau Internet.  $r$ éseau  $=$  Connexion physique (des cables) + protocoles de communication permettent de définir de façon standardisée la manière dont les informations sont échangées entre les équipements du réseau.

Internet  $=$  réseau informatique à l'échelle du monde, reposant sur le protocole de communication IP (Internet Protocol), et qui rend accessible au public des services comme le courrier électronique et le web

Fournisseur d'accès  $=$  offre un point de connexion à Internet. Fait partie du réseau Internet et étend son réseau jusqu'a vous.

## Pour surfer il faut :

### 2 : Un navigateur Web

Le World Wide Web (le Web, la « toile (d'araignée) mondiale »), est un système hypertexte public fonctionnant sur Internet et qui permet de consulter, avec un navigateur Web, des pages Web mises en ligne dans des sites Web. L'image de la toile vient des hyperliens qui lient les pages Web entre elles.

Un navigateur Web est un logiciel conçu pour consulter le World Wide Web, l'ensemble des sites web. Il est composée d'un espace d'affichage des pages web, d'une barre de menus déroulants, d'une barre d'outils (au moins la barre d'adresse)

# Naviguer= demander à un serveur web une page web

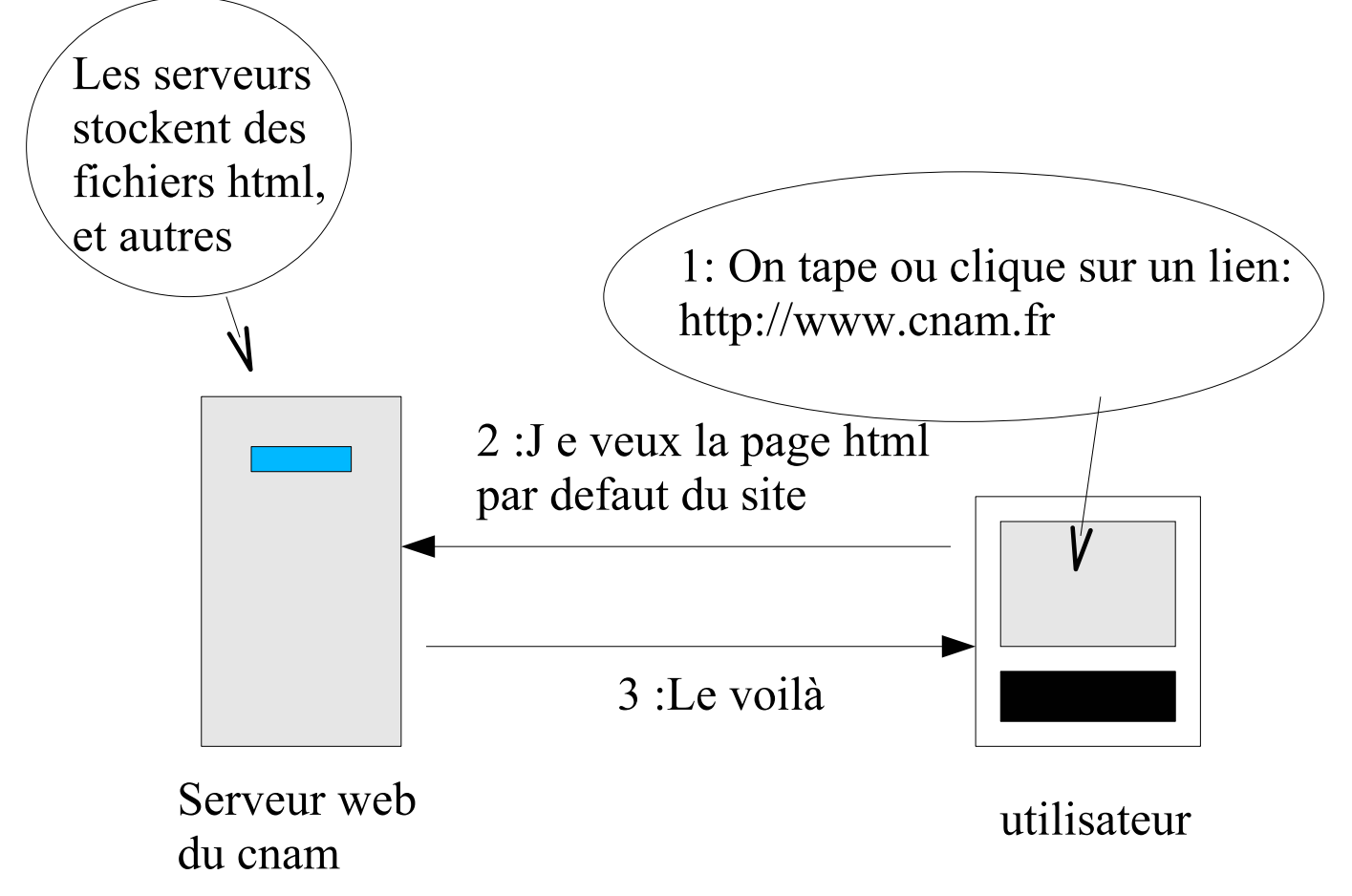

http ://www.cnam.fr  $=$  adresse web (Uniform Resource Locator) indique l'endroit ou se trouve la ressource et le protocole de communication à utiliser (ici HTTP).

Autres protocoles : mailto, ftp ...

# Affichage d'une page web : exemple

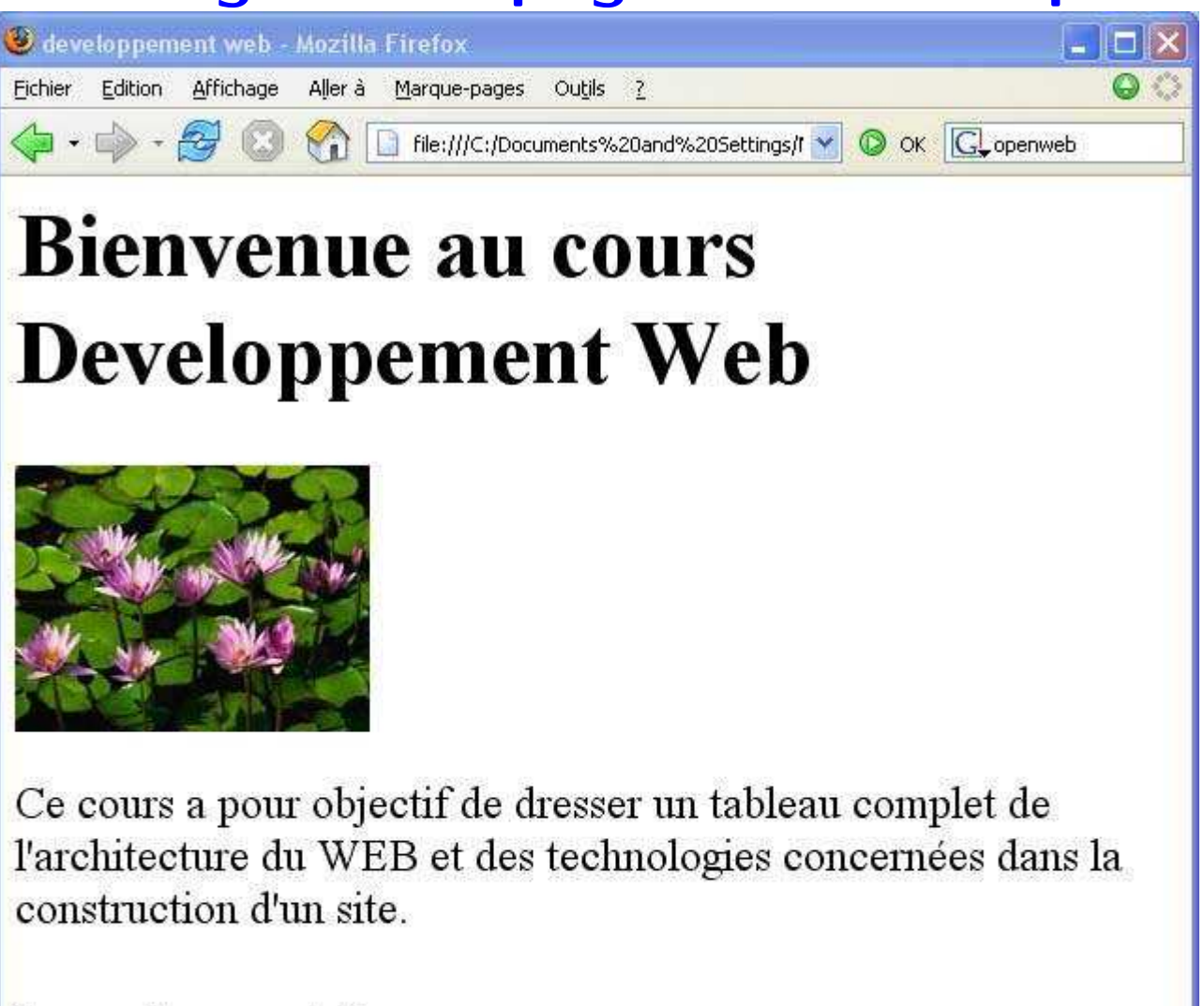

# horaires et lieu

Le cours a lieu a saint Denis salle 415, le lundi de 18h15 à 21H15.

## telle qu'elle est transmise au navigateur :

 $\verb||$ 

<head>

<title>developpement web</title>

</head>

<body>

<h1>Bienvenue au cours Developpement Web</h1>

<img src="Nenuphars.jpg">

<p>

Ce cours a pour objectif de dresser un

tableau complet de l'architecture du WEB et des technologies concernées dans la construction d'un site

<h2>horaires et lieu</h2>

 $< p >$ 

Le cours a lieu a saint Denis salle 415, le lundi d

 $\langle$ /p> </body>  $\langle$ /html>

• Une page HTML est une page de texte ecrite dans le langage  $HTML = un language$ de balises indiquant la structure de la page  $(\kappa_{\text{head}}, \kappa_{\text{p}}, \kappa_{\text{p}}, \kappa_{$ 

• Elle est interprétée par le navigateur. Les balises lui expliquent où sont les titres, les paragraphes, les images . . . . Le navigateur applique ses propres conventions d'affichage.

• Pour voir le code HTML d'une page (ou le recuperer) : dans le navigateur : menu afficage puis code source.

• Pour ecrire des pages web : Utiliser un éditeur de texte (bloc note, notepad, textedit...) et ecrire du texte fidèle a la syntaxe HTML (comme code source)

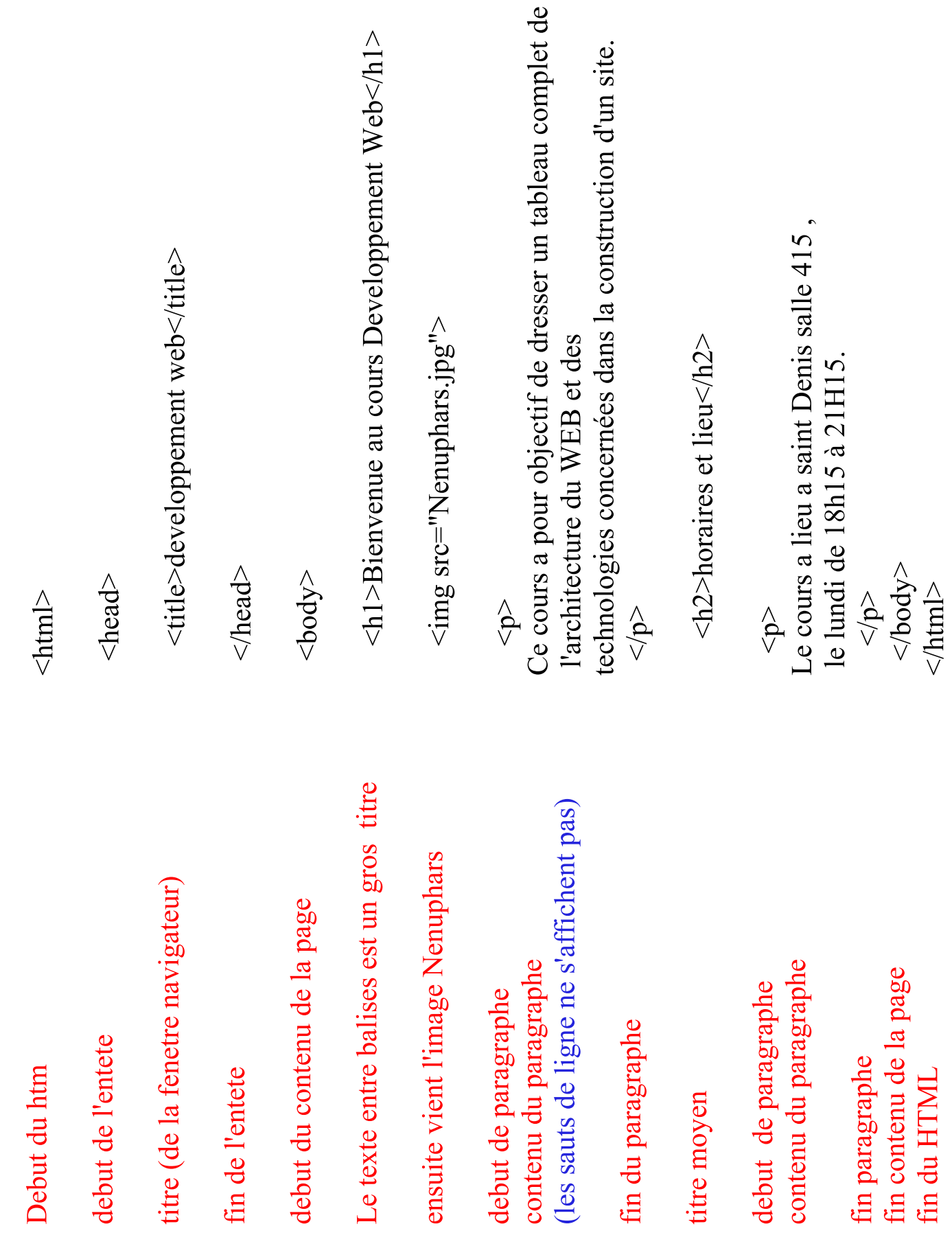

### conclusion sur HTML

• un élément HTML  $=$  balise ouvrante  $+$  $content + b$ alise fermante

 $\bullet$  HT = hypertexte = balise <a> qui permet d'ecrire des liens vers d'autres page web.

• Une page  $HTML = un$  emboitement de balises (un arbre).

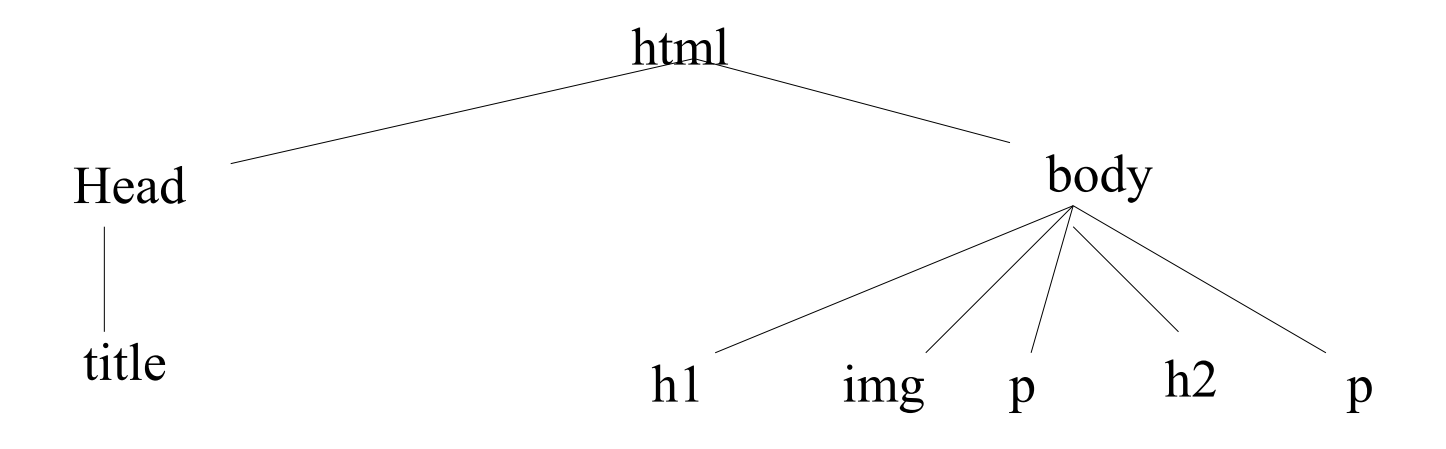

• Langage  $HTML$  = ensemble de balises (on en apprendra quelques unes)

# La présentation : CSS

 $HTML = description$  description de la structure de la page

 $pre$ sentation  $=$  laissee au navigateur (applique ses styles par defaut) OU ecrite par vos soins dans un autre langage que HTML : CSS (cascading style sheet)

Ecrire une feuille de style  $=$  ecrire un fichier texte d'extension css.

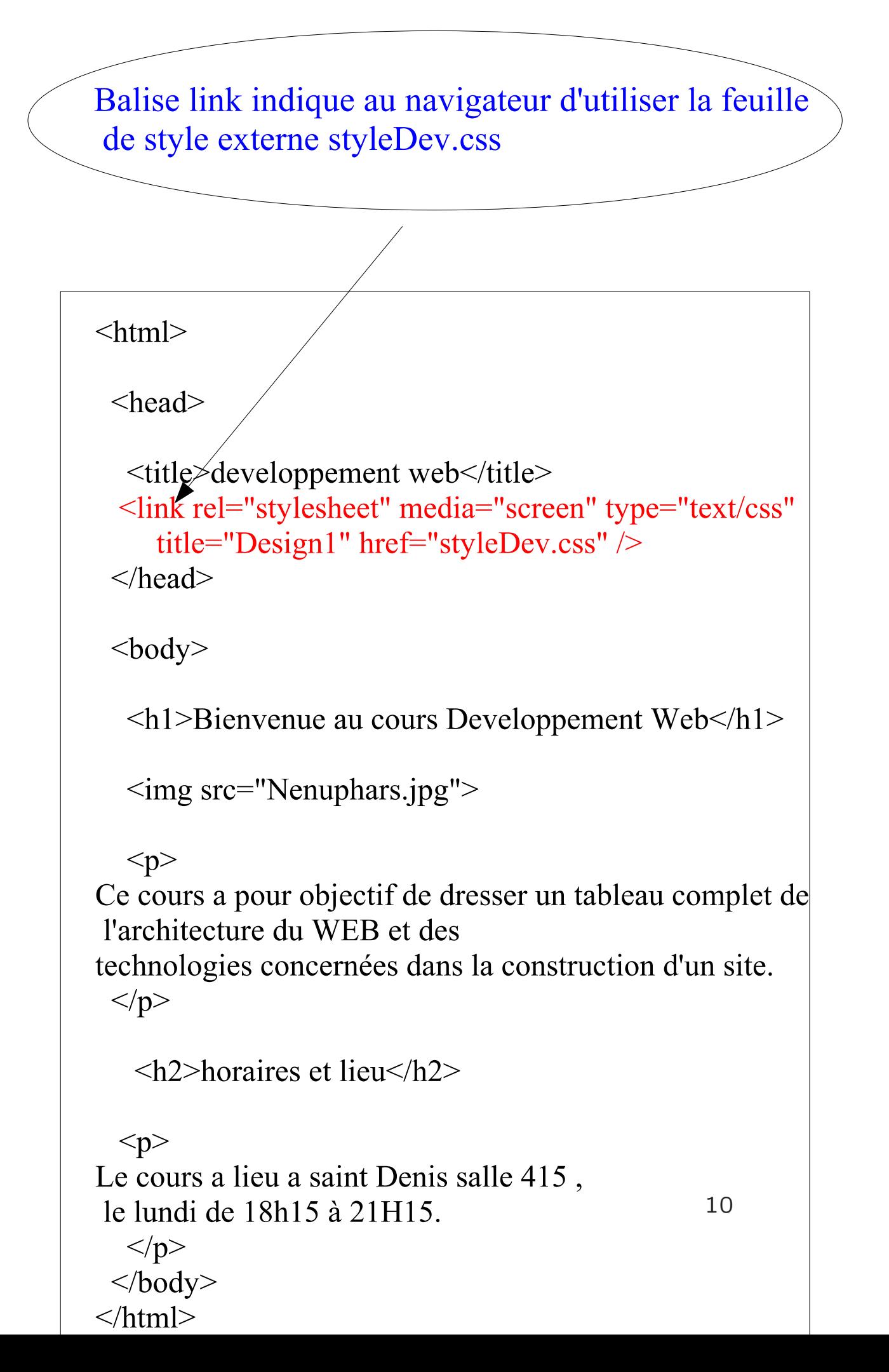

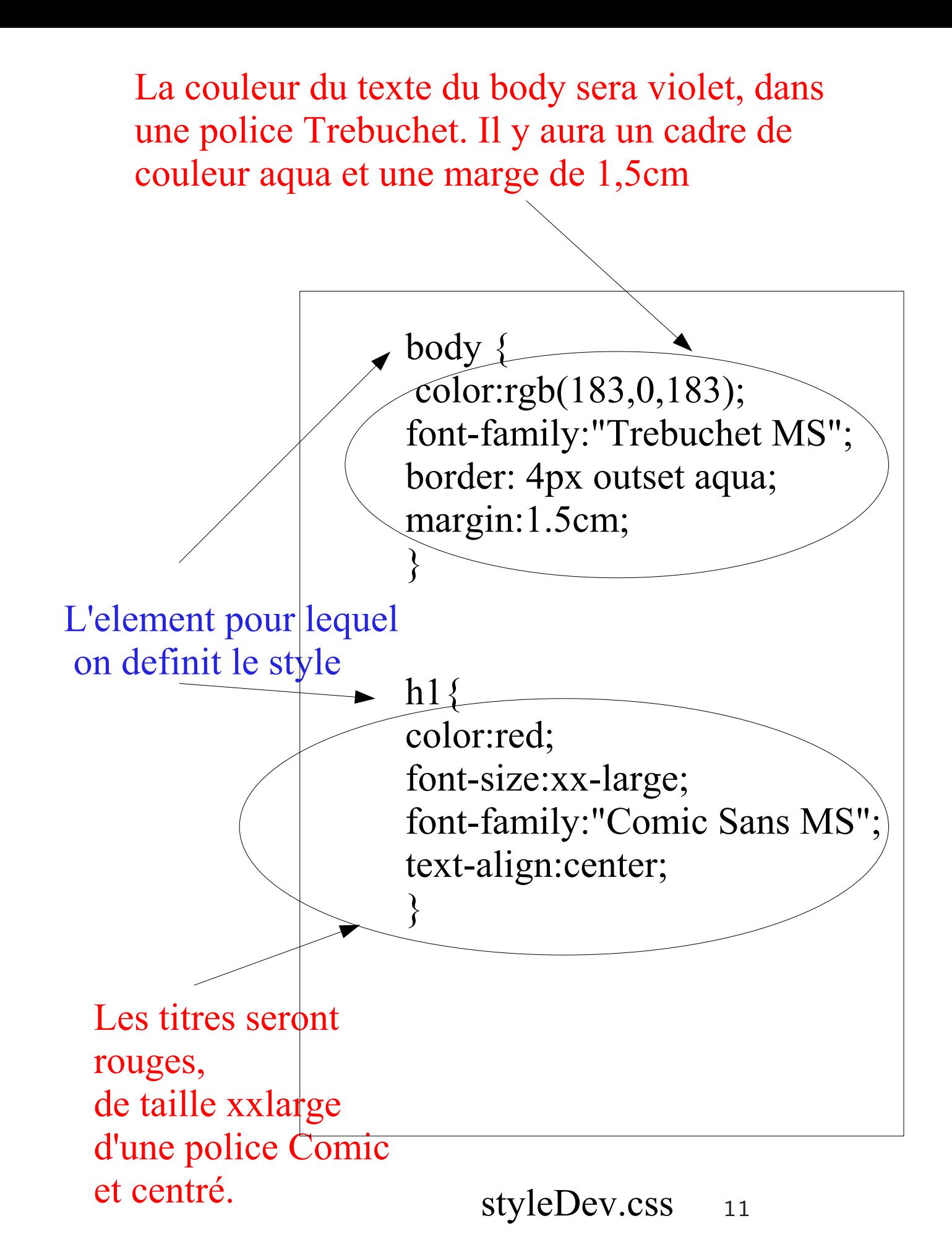

la fichier CSS sera transmis au navigateur en meme temps que la page web. Le navigateur sait aussi interpréter le CSS.

Ce qui a comme rendu final :

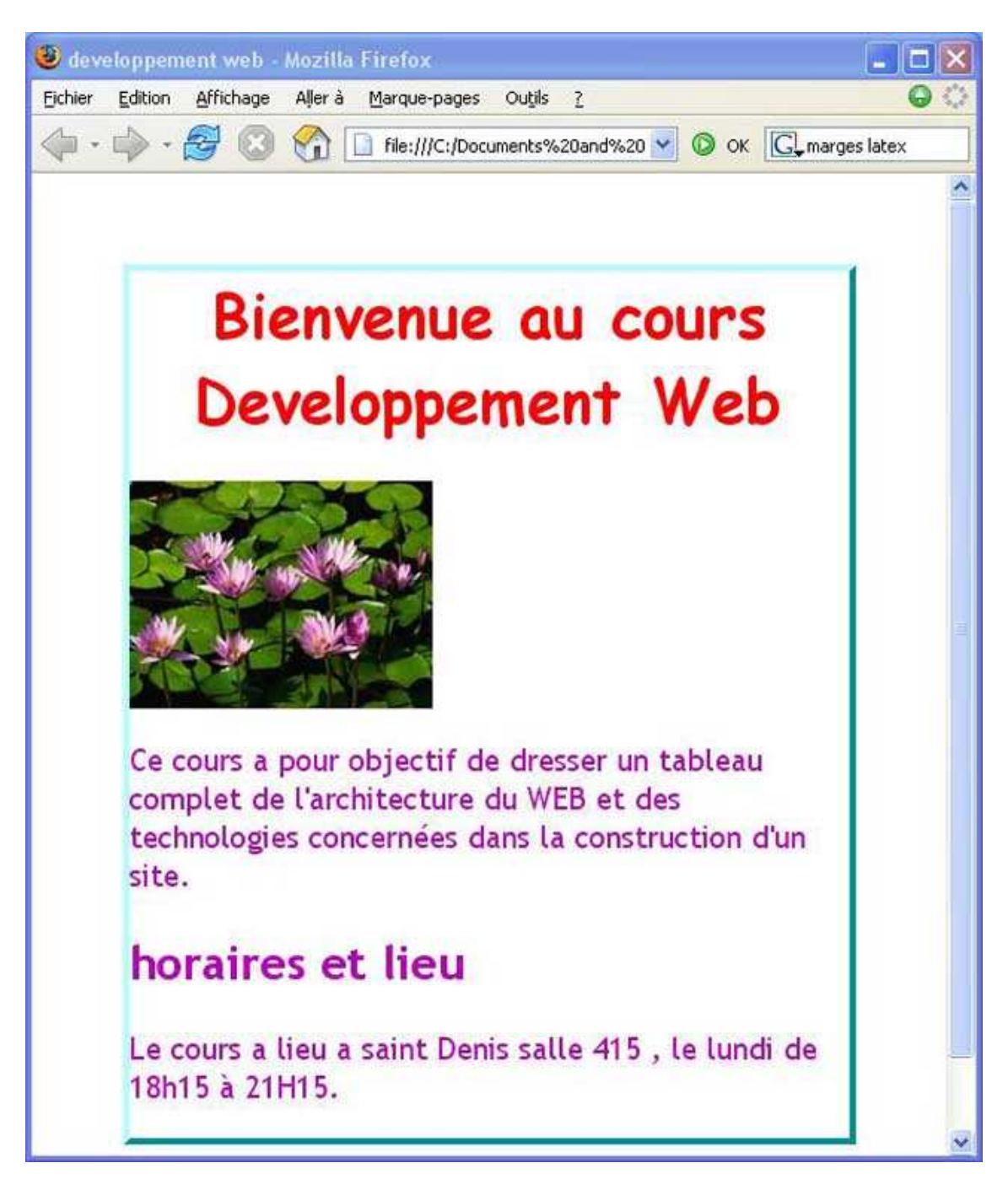

# Interet des feuilles de style externes

- · uniformité du style du site entier
- Changement d'apparence facile.
- adaptabilité : differentes feuilles de styles
- alternative (ecran, impression, braille etc)

## Pages dynamiques (1) : appel de scripts coté serveur

Hypertexte : navigation de page en page.

HTML et CSS : pages ecrites une fois pour toutes et stockées sur le serveur (statique).

Insuffisant : le contenu des pages doit souvent etre construit au moment de la demande.

#### exemple : un livre d'or.

Page 1 : choix entre consulter les textes du livre d'or , et ecrire un texte dans le livre d'or

=

page html avec 2 liens : Consulter et Ecrire.

#### Scénario utilisateur

Consulter puis Ecrire puis Consulter.

• consultation 1 : le serveur fournit une page html contenant les textes deja ecrits.

• consultation 2 : pas la même page ! Doit contenir un texte de plus !

Ipossible à faire avec HTML + CSS !!!!!!!

### Solution :

• Le serveur doit stocker (fichier, BD ) la liste des textes ecrits.

### • consultation

 $\neq$  un lien vers une page HTML (statique) = lien vers quelque chose qui construit la

page html des textes a partir de l'ensemble des textes stockés au moment de la demande (dynamique)

 $=$  lien vers un programme qui construit la page HTML en fonction des textes stockés sur le serveur.

programme  $\neq$  HTML programme  $=$  cgi-bin ou PHP ... programme = stocké coté serveur et s"exécute coté serveur

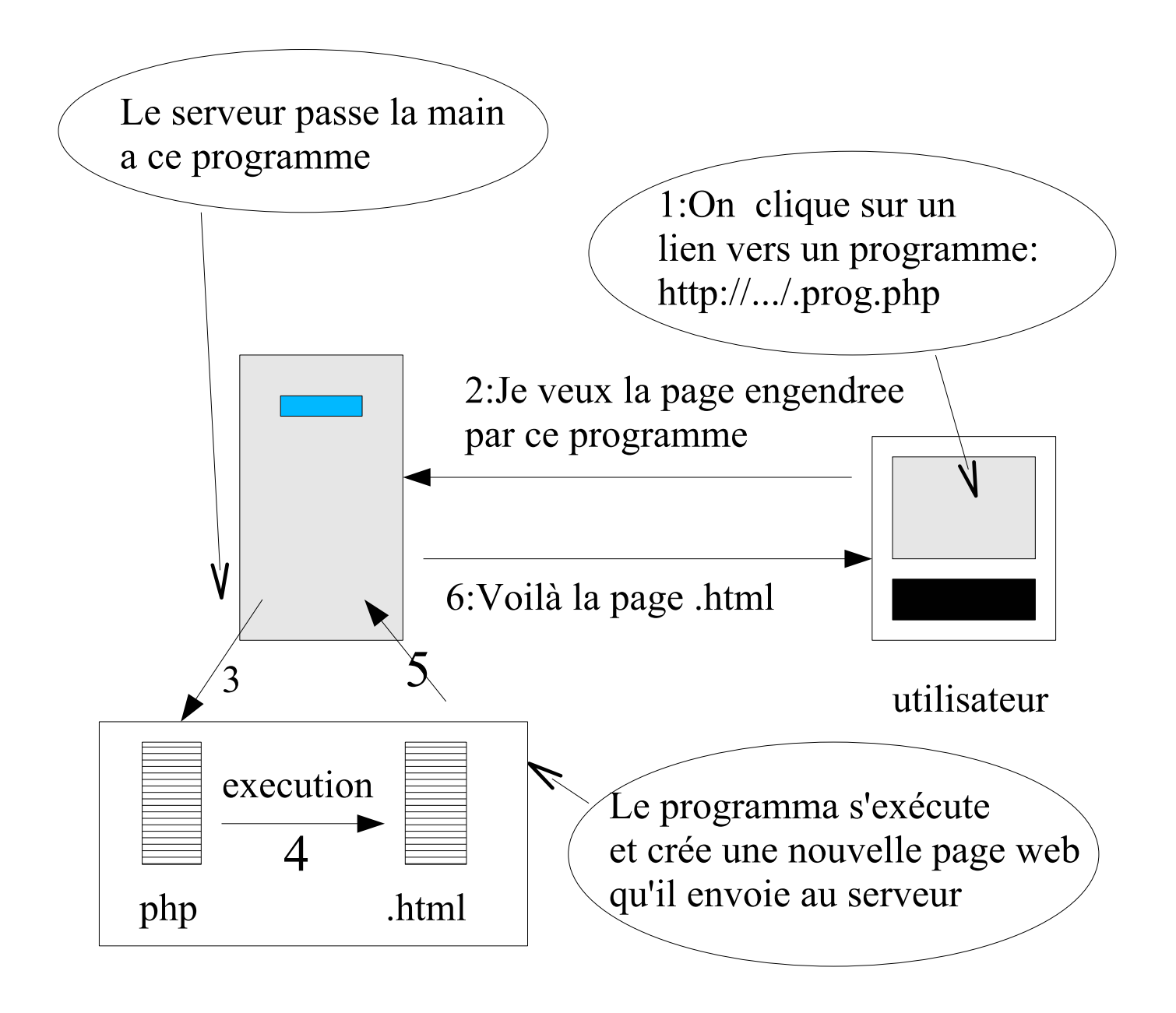

# Pages dynamiques (2) : Transmettre des données aux scripts serveurs

### Ecriture dans livre d'or

Cliquer sur  $E$ crire  $=$  demande d'une page HTML (pas d'un script).

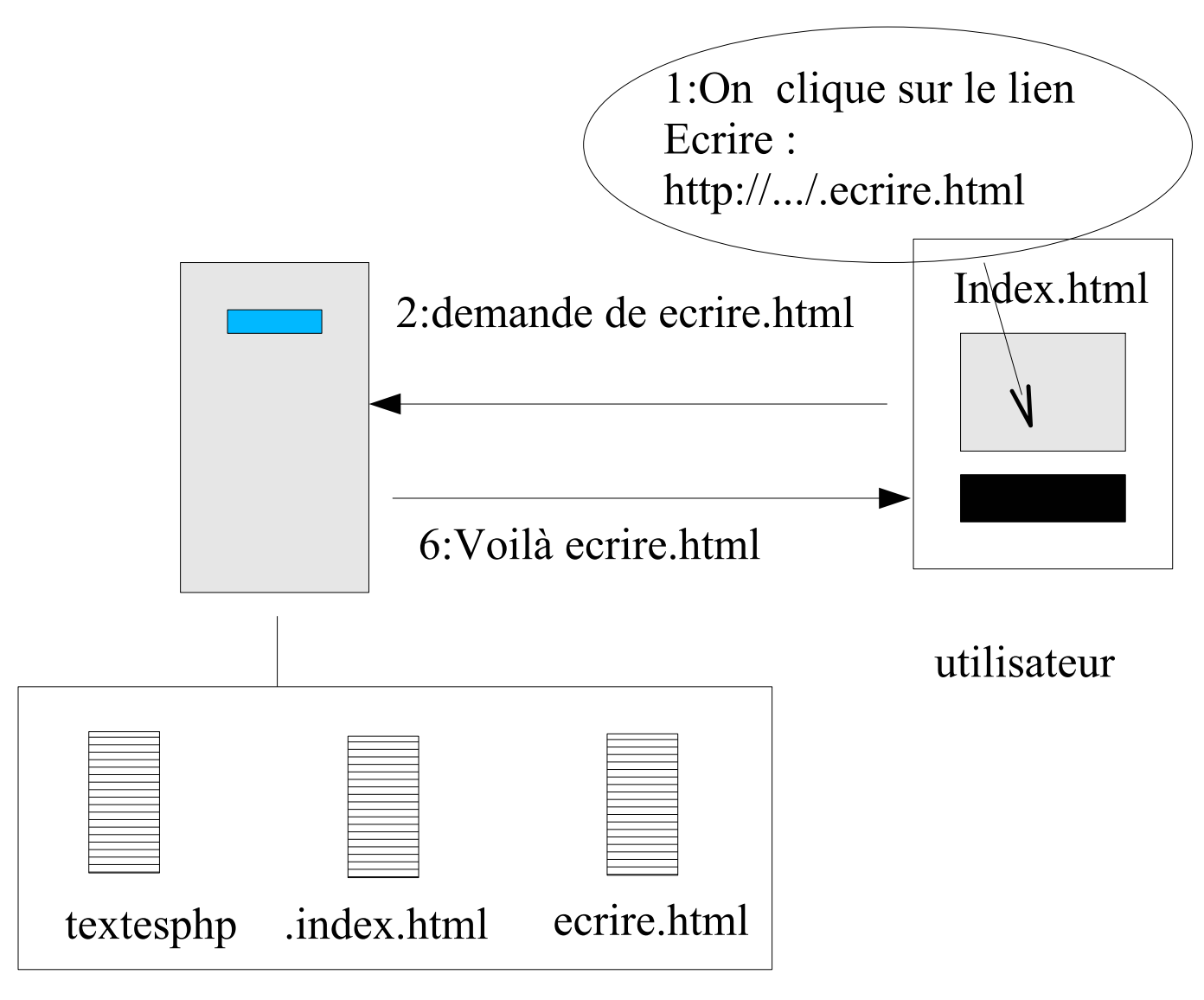

 $=$  lien vers une page HTML offrant un champ de saisie a l'utilisateur

 $=$  un formulaire HTML

 $=$  Element HTML permettant aux visiteurs de communiquer avec le site.

 $=$  la donnee saisie par l'utilisateur doit etre transmise au serveur qui modifie ses donnees stockees en fonction (programmes cgi-bin ou php peuvent le faire) et construit la page web a renvoyer.

Voila comment s'affiche ecrire.html (après qu'on ait rempli les champs) :

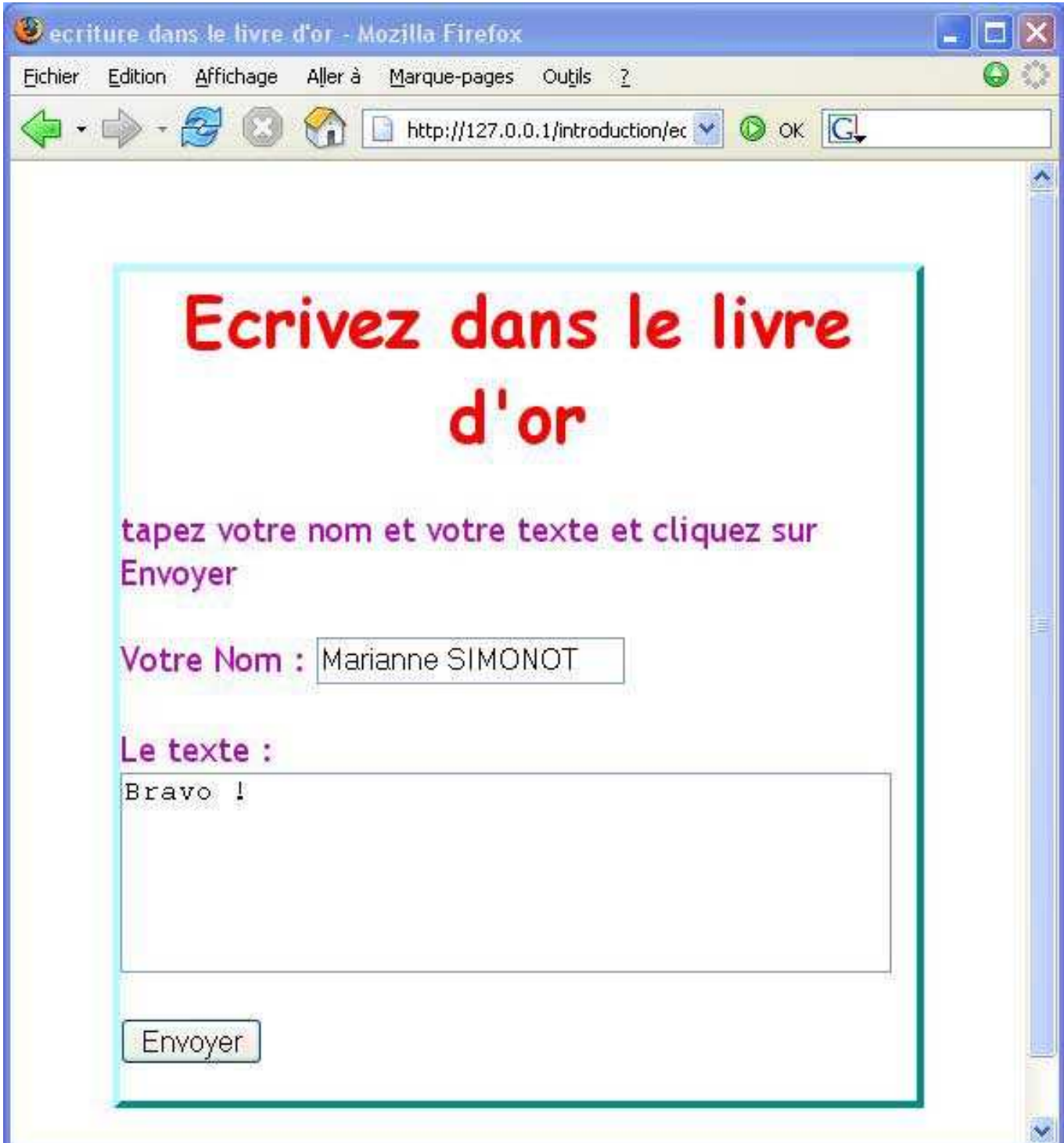

Après avoir cliqué sur Envoyer, les données du formulaire sont envoyées au Serveur qui renvoie la page suivante :

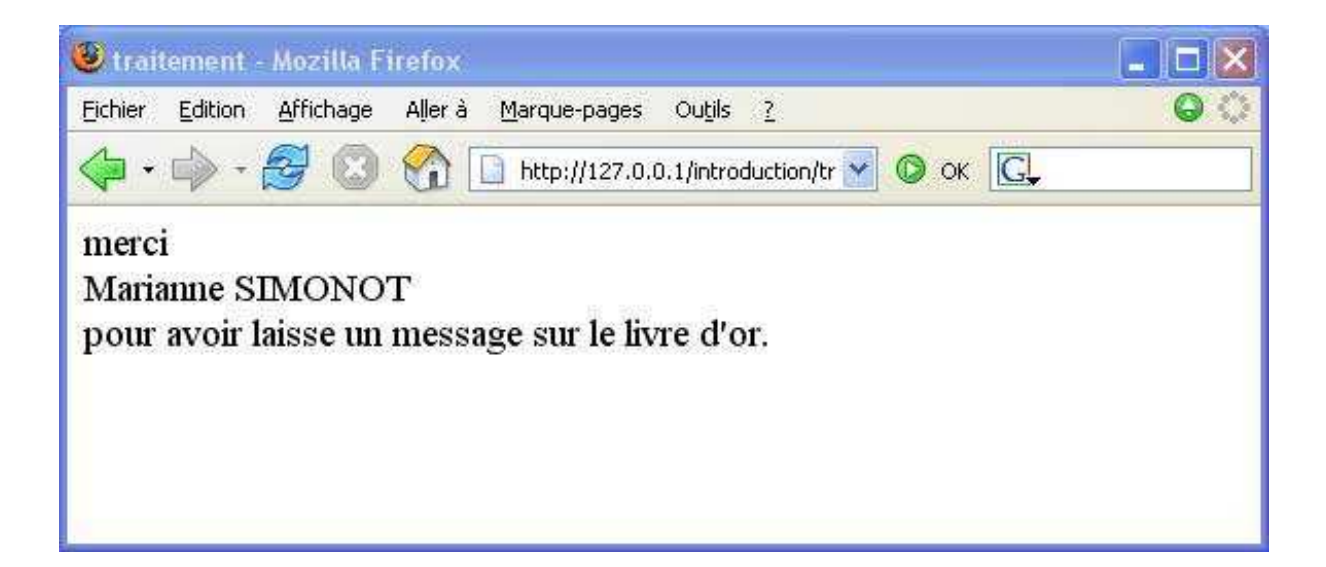

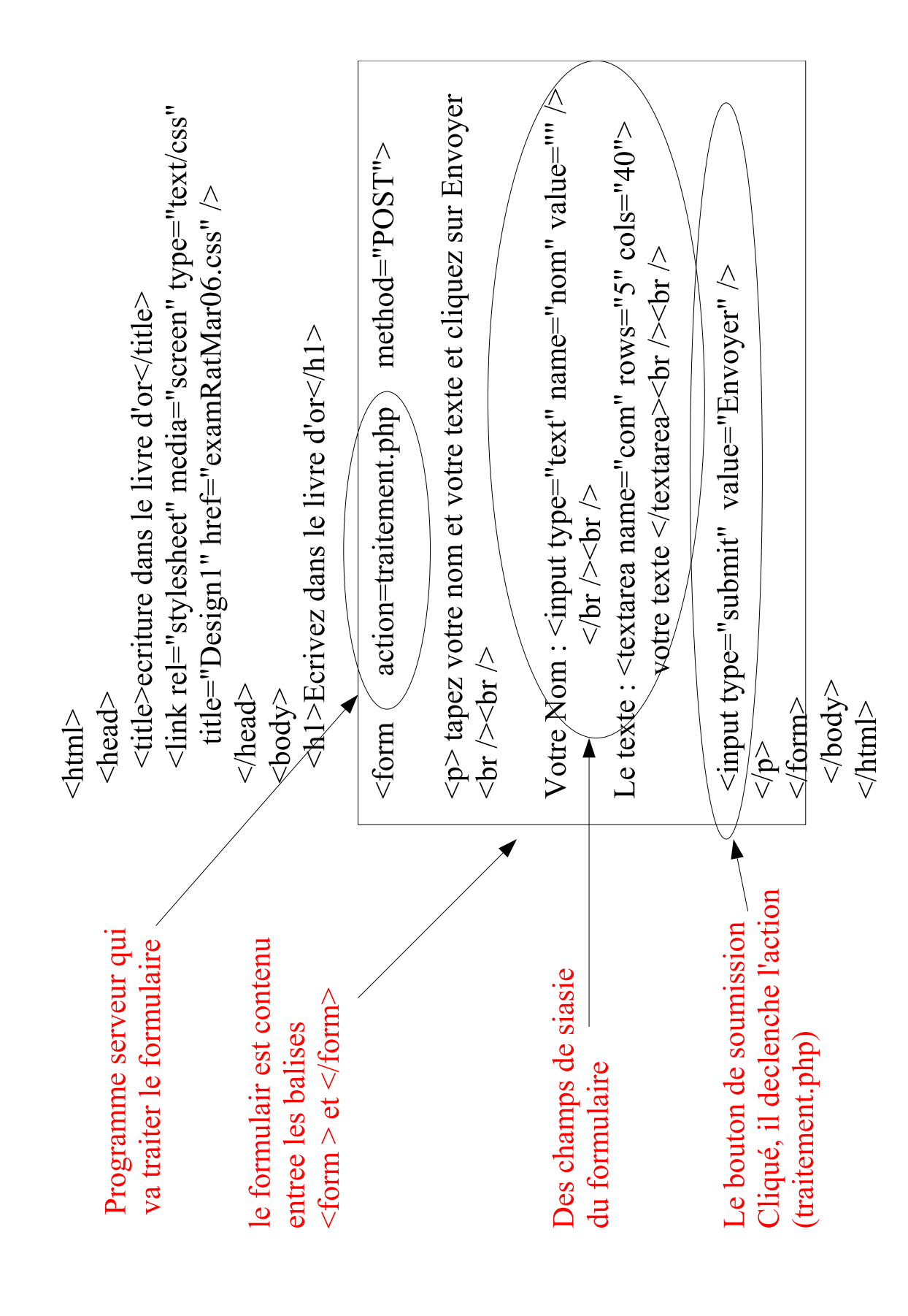

Et le programme traitement.php :

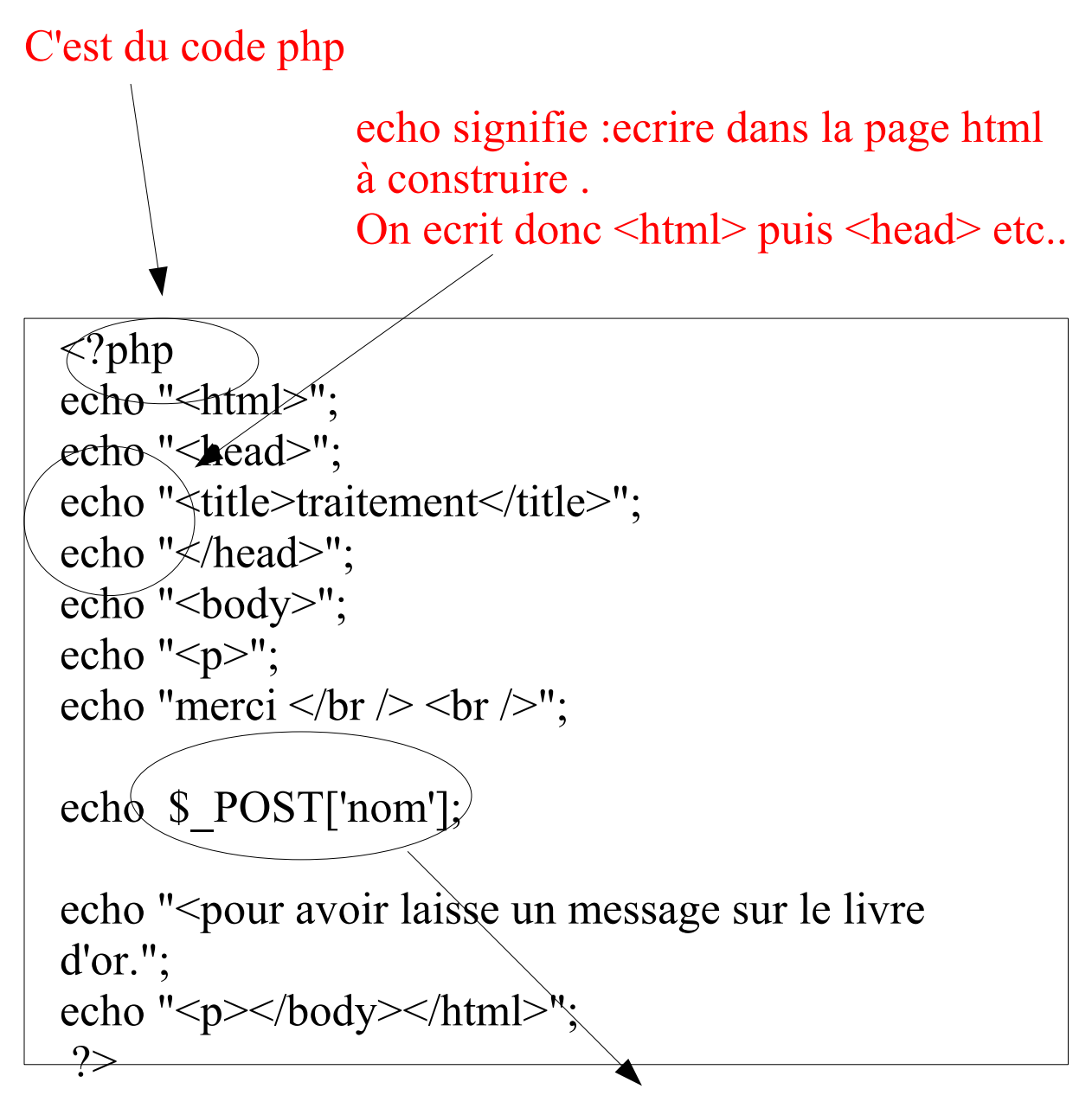

Signifie le contenu du champ nom du formulaire que l'on traite : le contenu du formulaire a donc été envoyé au serveur

### En résumé :

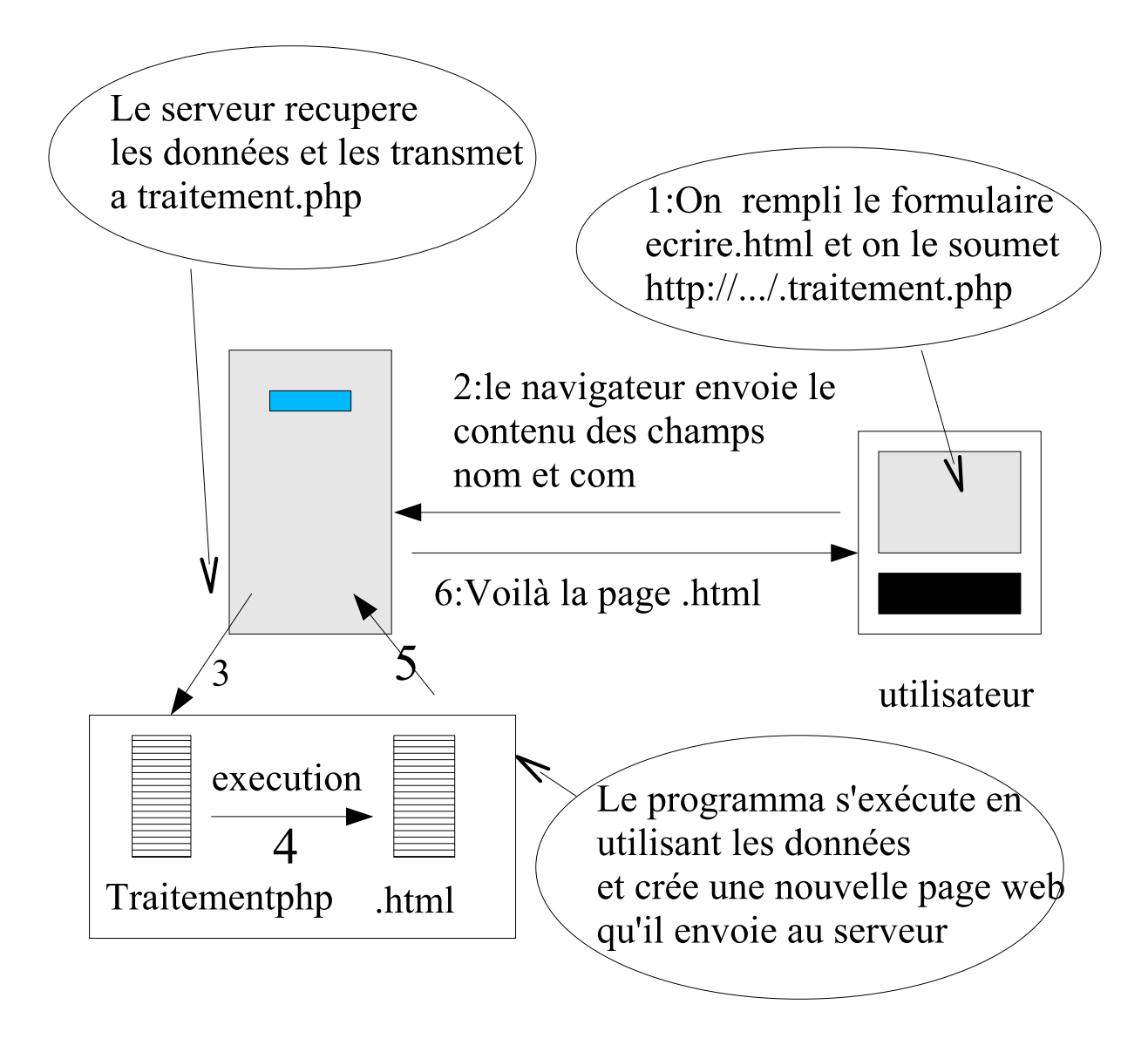

## Dynamisme coté Navigateur

On peut aussi, dans une page HTML, appeler des scripts qui s'exécutent coté Navigateur.

Javascript : langage de programmation rudimentaire.

applets : programme Java stocké sur le serveur et transféré à la demande coté client qui charge l'applet et l'exécute.

scripts coté Navigateur ont accès (lecture et ecriture) au contenu de la page qui les appelle.

MAIS n'ont pas accès aux données stockées coté serveur.

MAIS ont des restrictions de sécurité (ne peuvent pas accéder aux fichiers de la machine locale . . . )

On fait essentiellement appel a des programmes exécutés coté navigateur pour réagir à des

évènements utilisateurs : click ou passage sur une zone de la page . . . , quand la réaction demandée ne necessite rien de ce qui est stocké sur le serveur.

Exemples : une calculette, un soduku, vérifications de base du remplissage d'un formulaire...

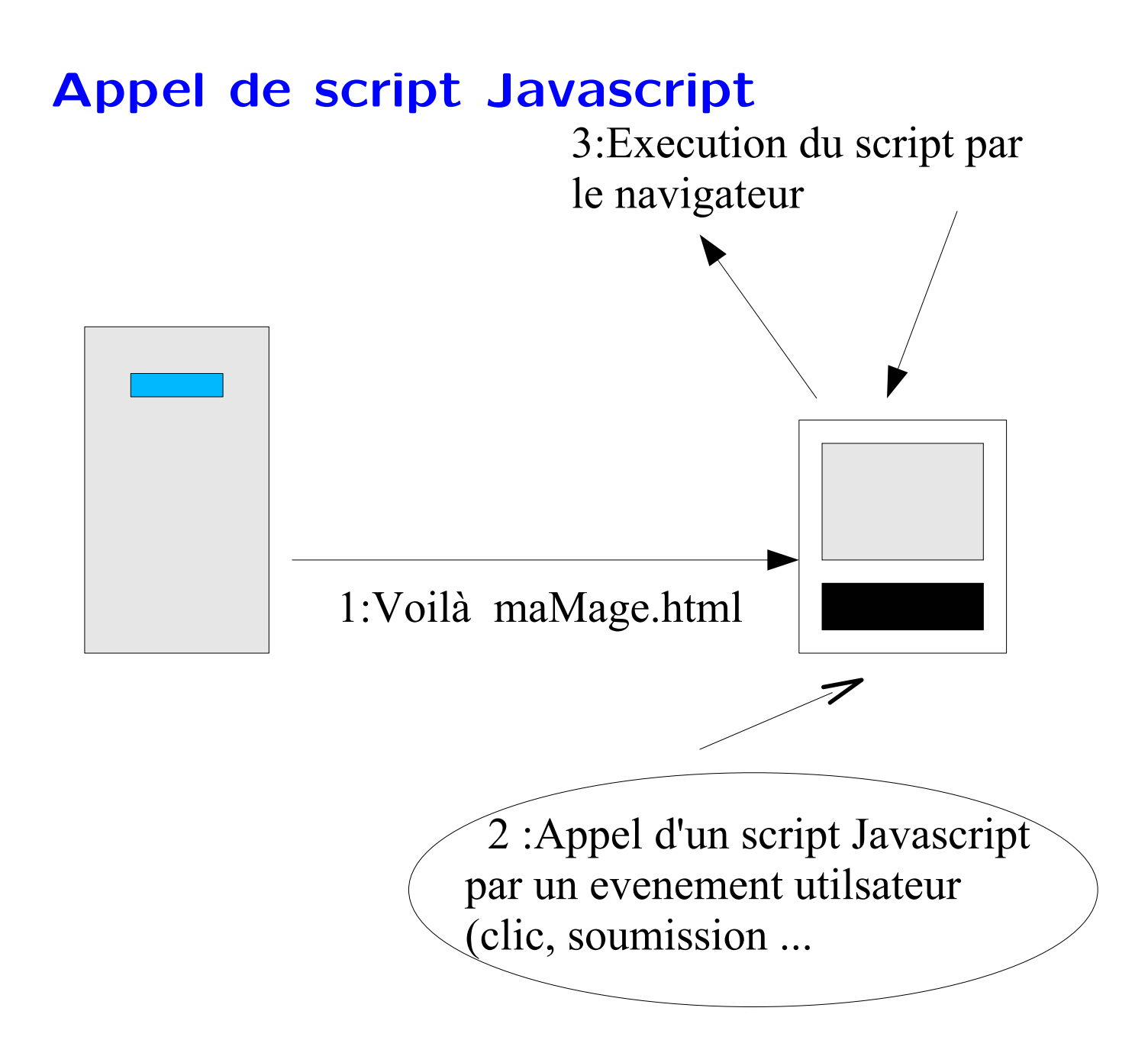

# **Convertisseur Francs euros**

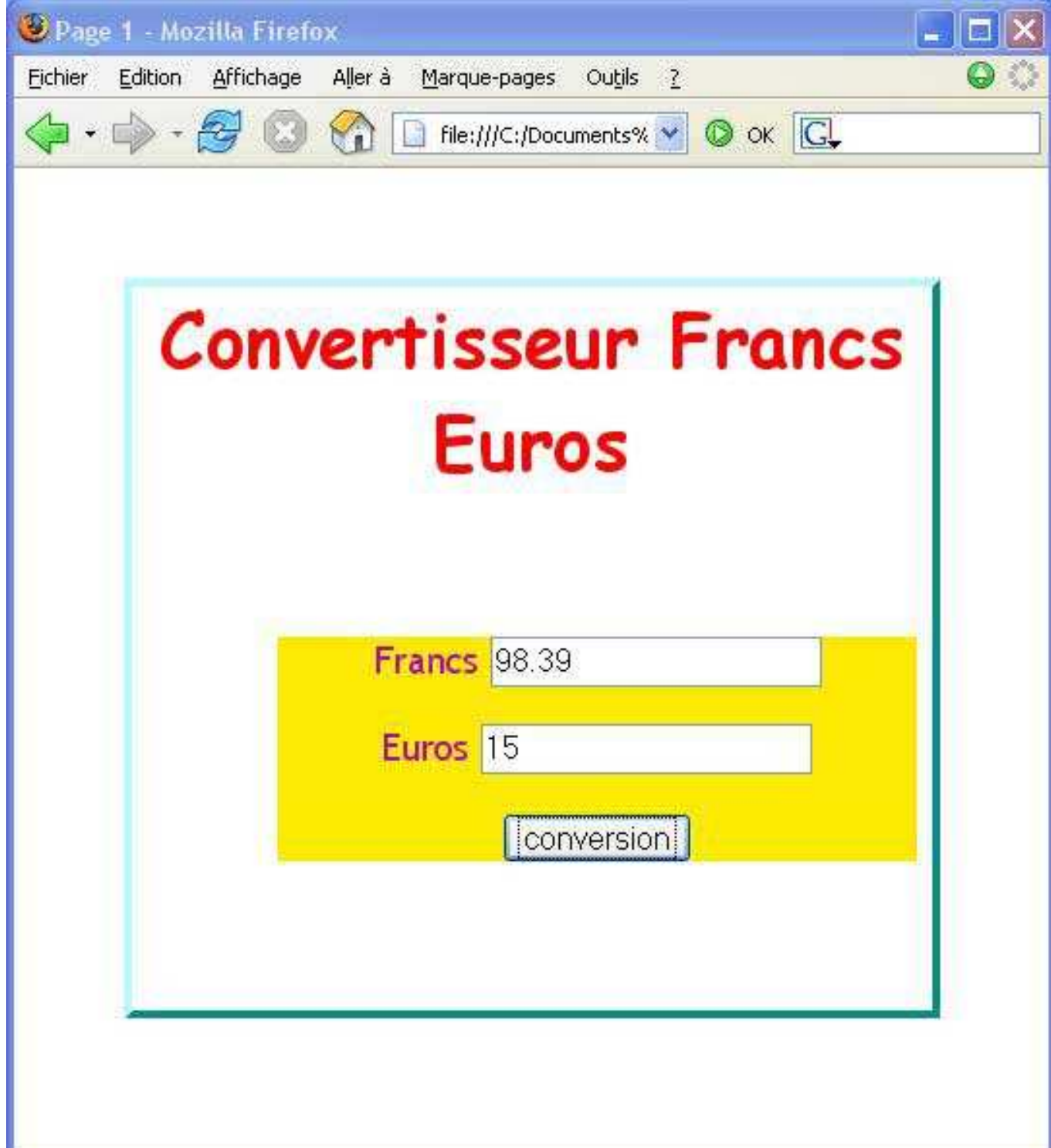

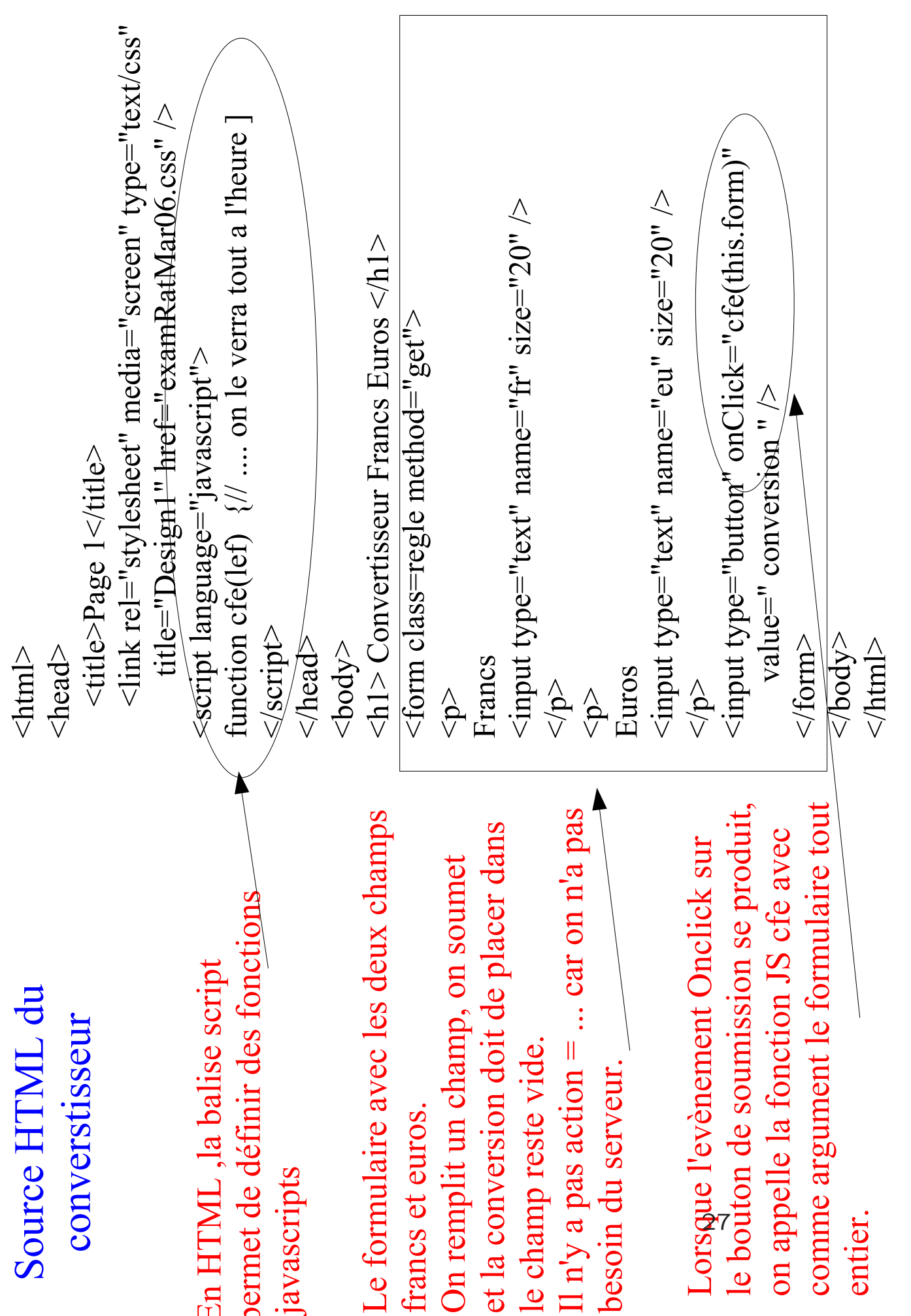

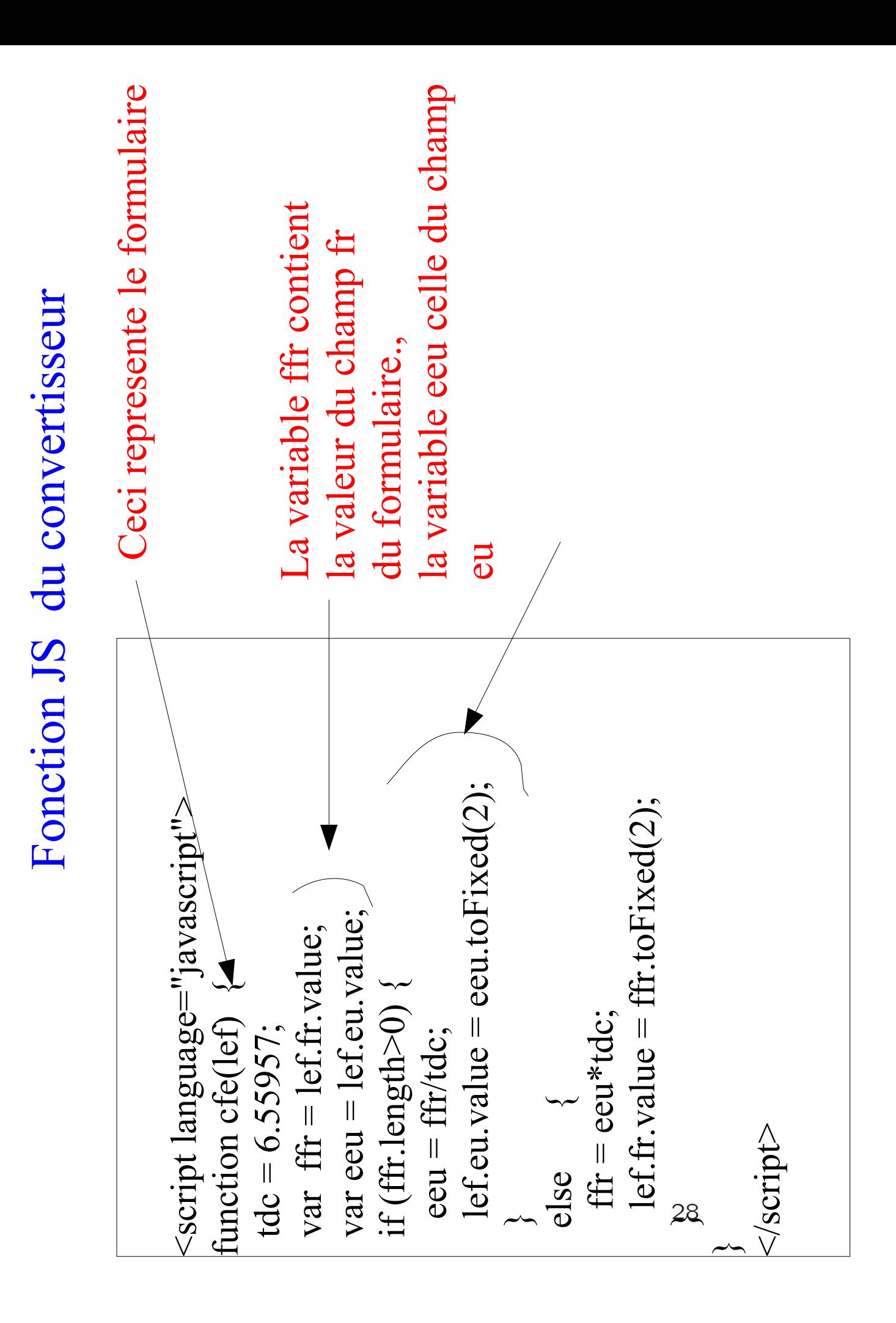

### plan du cours

Introduction (c'est fait)

1 :web statique :Html / CSS

2 : Les protocoles de communication

3 : Introduction au web dynamique coté serveur : POST et GET , cgibin , php. Application au traitement des formulaires.

3 : web dynamique coté navigateur : Javascript.

4 : Introduction aux applets

5 : points épineux : gestion de session, sécurité, accessibilité.

exam :entre 28 janvier et 11 fevrier